# How to Login to Post<sup>2</sup> **View as an Applicant**

Information Technology

1 May 2023

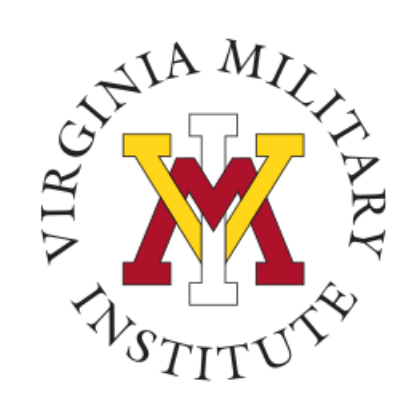

## Logging into Post View

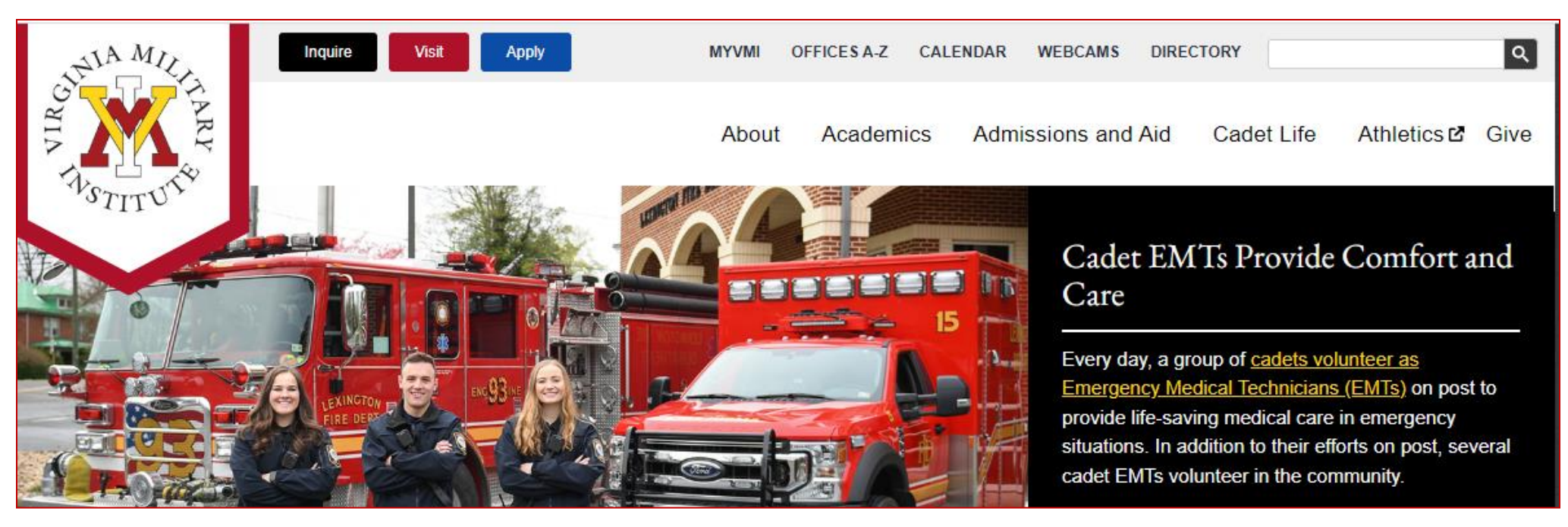

- Click MYVMI from VMI website or
- go directly to <https://my.vmi.edu/> Click on Post View or
- go directly to <https://postview.vmi.edu/>

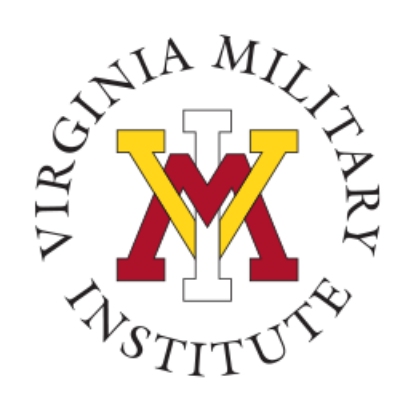

#### Post View Home Page

Back to VMI.edu

#### **VMI Post View**

Post View is Virginia Military Institute's internal system used to process admissions applications, manage cadet billing, register for classes, and employee benefits information.

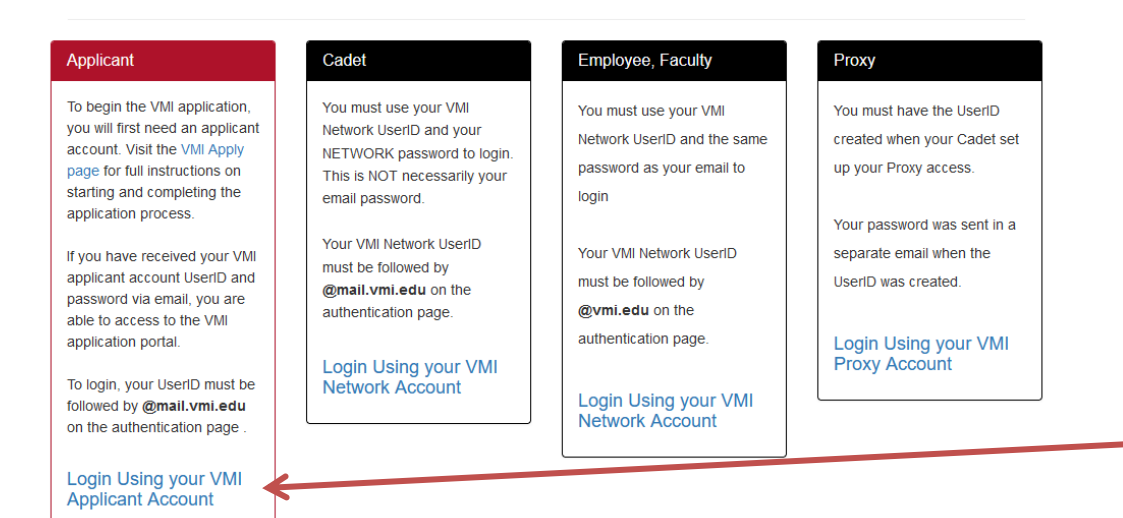

To start the log in process, you will need to choose "Login Using your VMI Applicant Account" inside the Applicant block

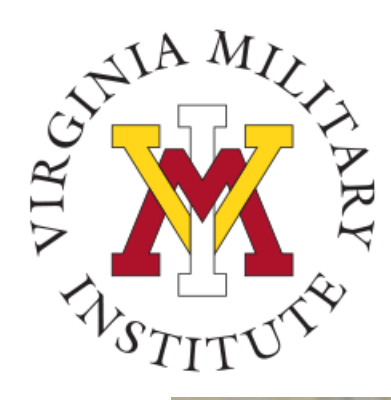

#### Authentication page

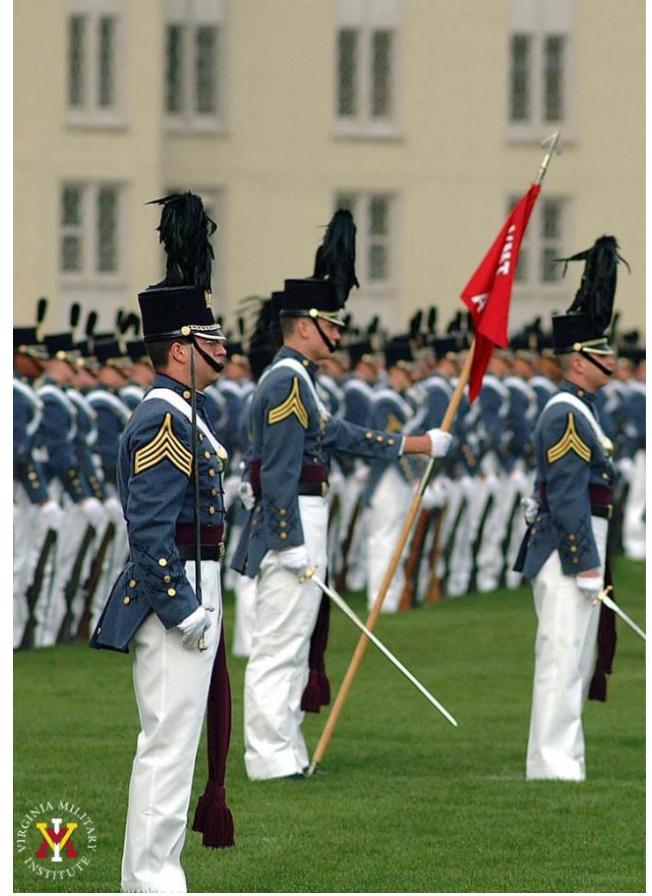

Virginia Military Institute

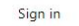

serid@mail.vmi.edu

Applicant: Log in using the UserID and password provided in the VMI account confirmation email from VMI Admissions. Be sure to include @mail.vmi.edu after your provided UsersID (i.e. smithjd27@mail.vmi.edu)

Current Cadet: Log in with your VMI email address (i.e. smithjd26@mail.vmi.edu) as the user name, and your Post View/Canvas password. Class of 2027 log in using your VMI email address (i.e. smithjd27@vmi.edu) and password.

Employee: Log in using your VMI email address (i.e. smithjd@vmi.edu) and password.

- Applicants: Enter "user name" followed by **@mail.vmi.edu**  Enter your VMI Network password These were provided in the VMI account confirmation email from VMI Admissions Note: Applicants are not assigned email accounts but will still need to add **@mail.vmi.edu** to their user ID.
- Need Assistance with Account or Password: Contact the VMI Help desk at 540-464-7643 or send email to [help@vmi.edu](mailto:help@vmi.edu?subject=Need%20Help%20with%20Applicant%20Account%20)

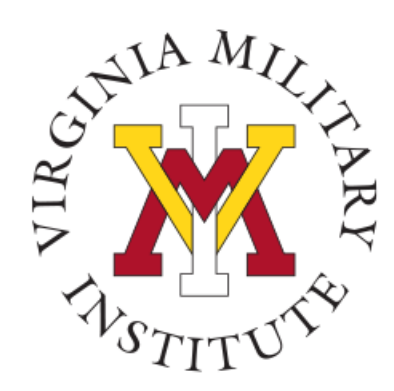

## Welcome to Post View

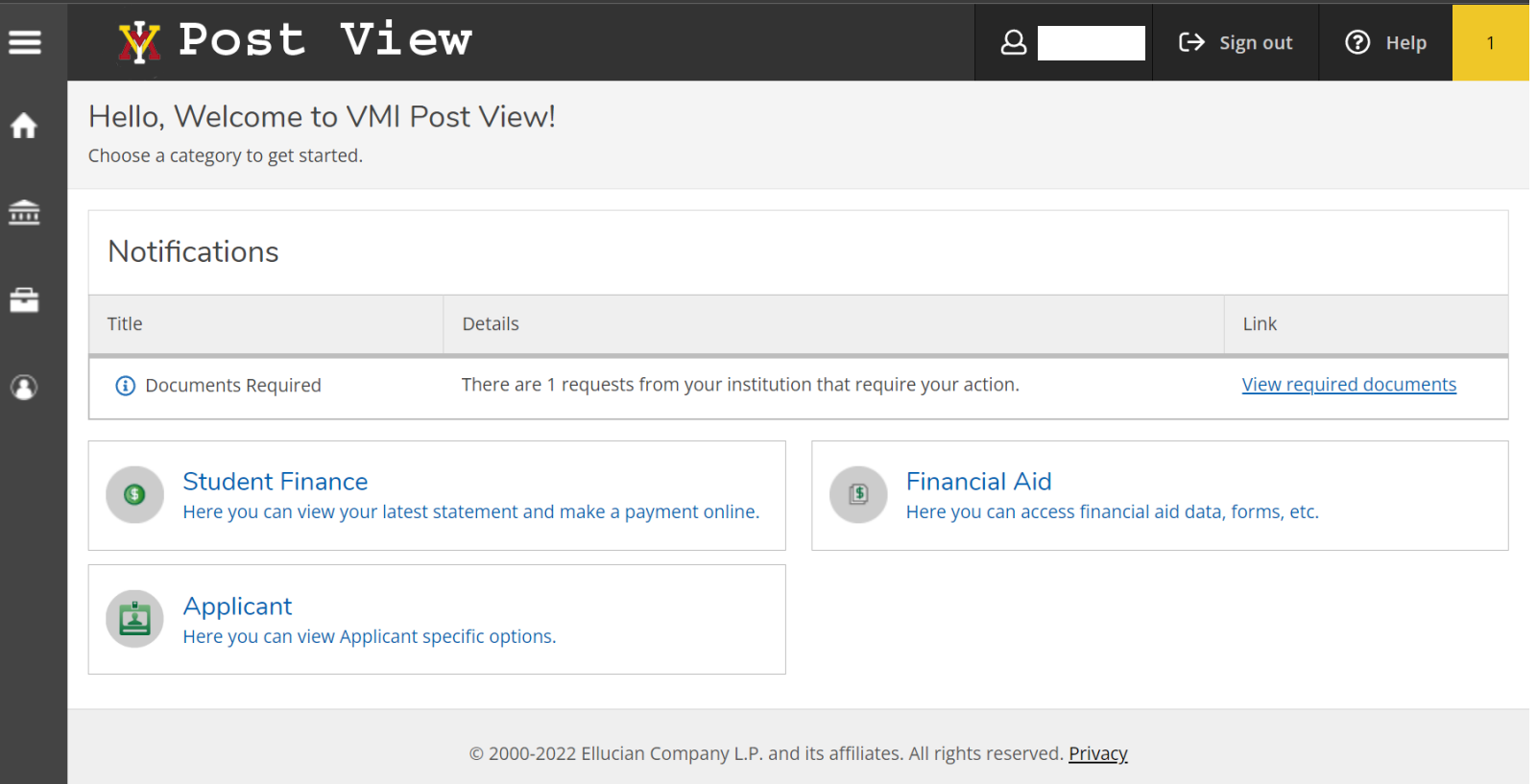

- Upon a successful login, only items that have been assigned to that user will be visible.
- Presently, the role assigned to this user is "Applicant". By opening that tile, the user will see the available items.

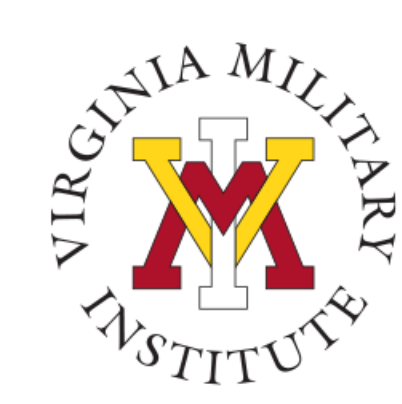

## Applicant Menu

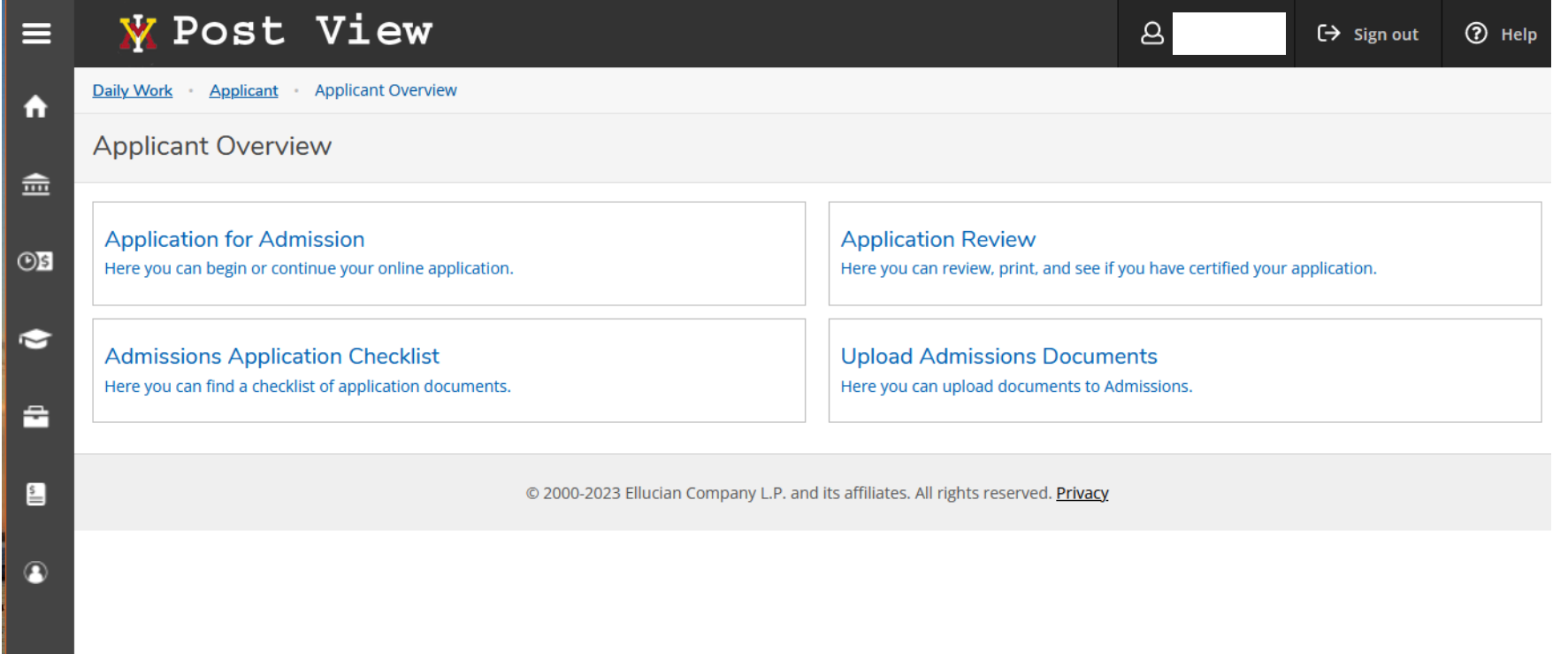

• Opening the Applicant tile provides access to functionality useful for successfully applying to VMI.

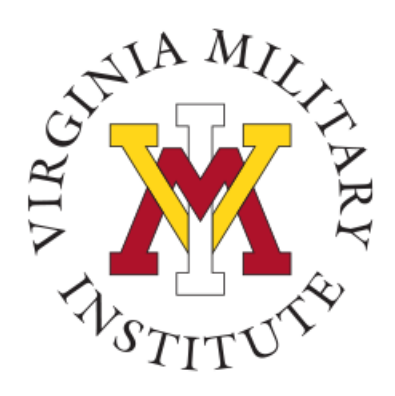

## Contact Information

- Additional information concerning VMI Admissions Requirements can be found on our ["How to Apply" VMI](https://www.vmi.edu/admissions-and-aid/apply/how-to-apply/)  [Admissions site.](https://www.vmi.edu/admissions-and-aid/apply/how-to-apply/)
- Additional information concerning Information Technology at VMI can be found on our website [www.vmi.edu/about/offices-a-z/it/.](http://www.vmi.edu/about/offices-a-z/it/)

Information Technology 540-464-7643 Email: **help@vmi.edu**